## คู่มือการใช้งานระบบ ศูนย์อาหาร

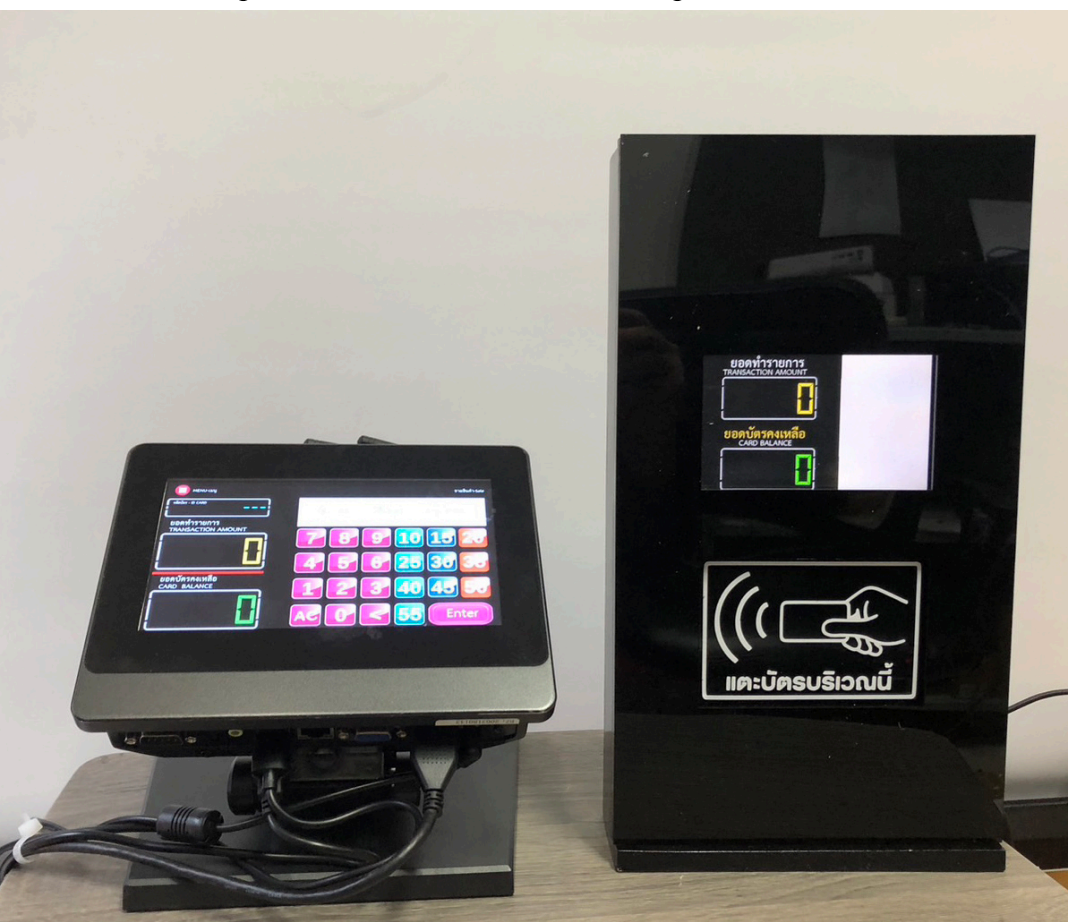

## **1. การใช้เครื่องรับชําระเงินสําหรับร้านค้า**

ขั้นตอนการใช้งาน ให้ร้านค้ากดตัวเลขจํานวนเงินของราคาสินค้าแล้วกดปุ่ม Enter ระบบจะแสดง ตัวเลขยอดทํารายการ แล้วให้นักเรียนแตะบัตรบริเวณหน้าเครื่อง เพื่อตัดเงินจากบัตร หลังจาก นั้นเครื่องจะแสดงตัวเลขยอดเงินคงเหลือในบัตร โดยมีขั้นตอนดังต่อไปนี้

1.1 กดตัวเลขราคาสินค้า เช่น ราคาอาหาร 25 บาท ให้กดที่ปุ่มตัวเลข 25 แล้วกดปุ่ม Enter ระบบจะแสดงตัวเลขยอดที่จะทํารายการตัดเงินจากบัตร

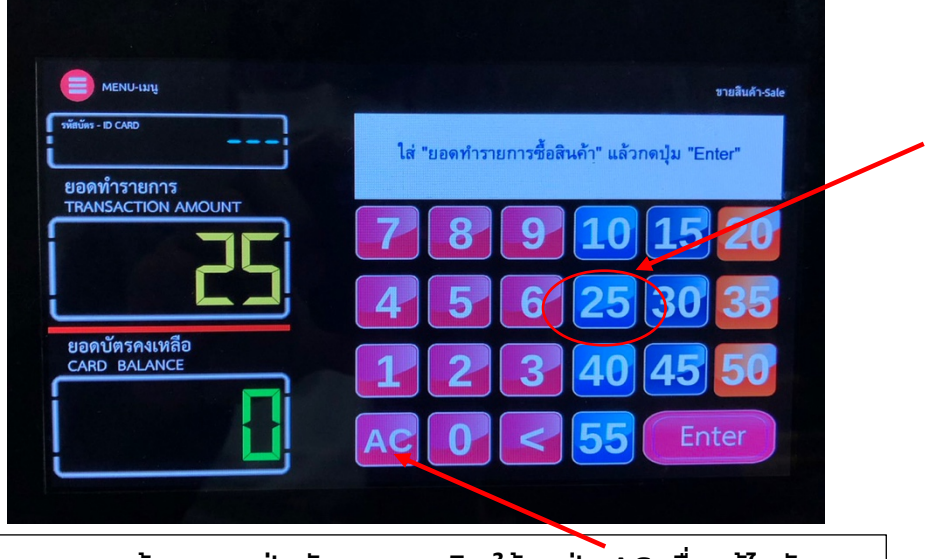

หมายเหตุ: ถ้าหากกดปุ่มตัวเลขราคาผิด ให้กดปุ่ม AC เพื่อแก้ไขตัวเลข

1.2 ให้นักเรียนแตะบัตรบริเวณด้านหน้าเครื่อง ระบบจะทําการตัดยอดเงินในบัตรตาม ้จำนวนราคาสินค้า และหน้าจอจะแสดงข้อความ "ทำรายการสำเร็จ" เครื่องหมายถูก และแสดงตัวเลขยอดเงินคงเหลือในบัตร

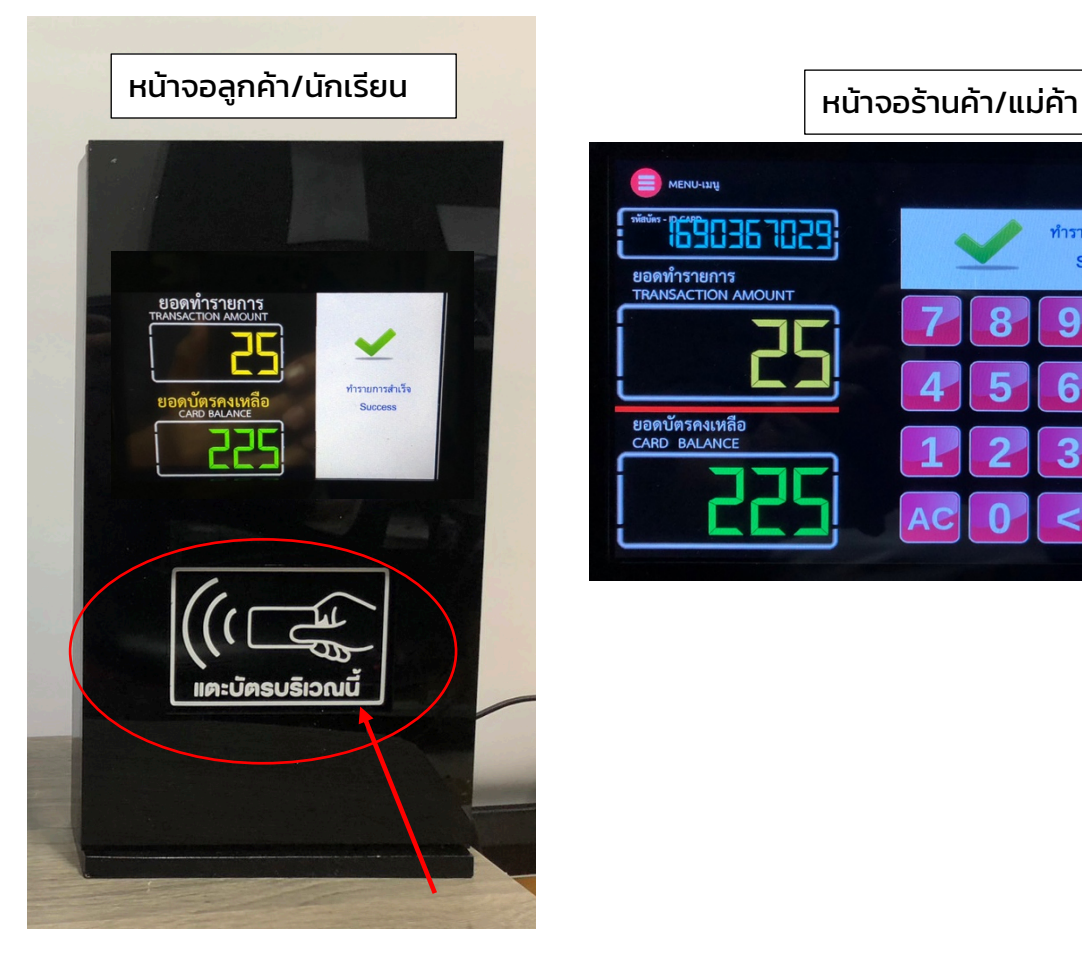

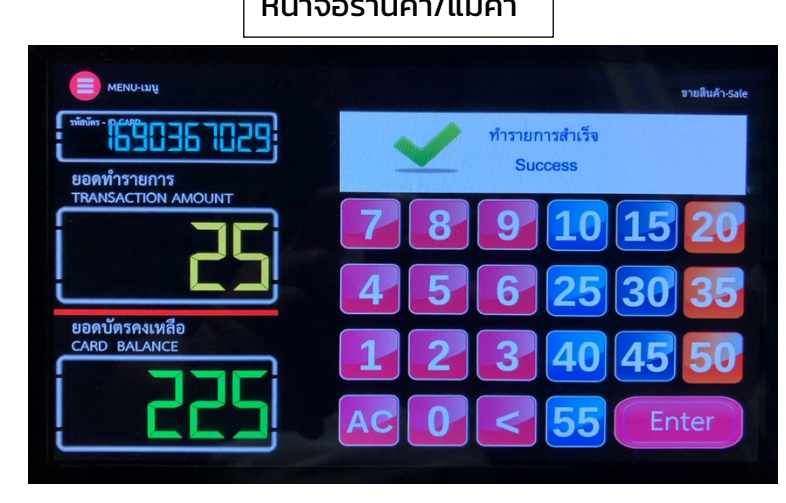

ถ้าหากยอดเงินในบัตรคงเหลือไม่พอจ่าย ระบบจะแสดงข้อความ "ยอดเงินในบัตรไม่เพียงพอ" ดังรูป

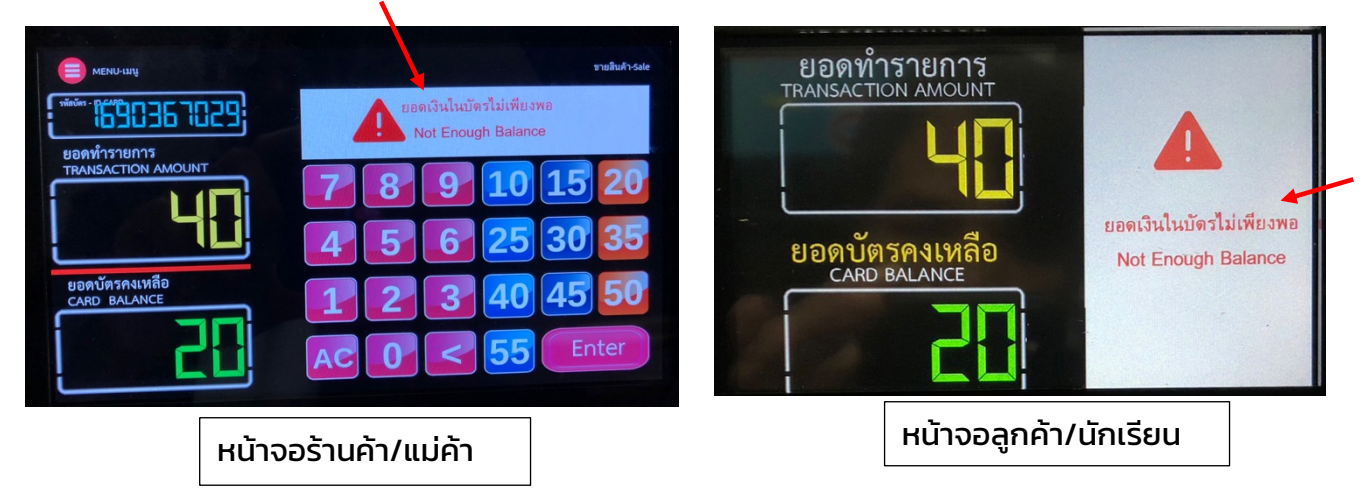

- 1.3 ในการทำรายการขายรายการต่อไป ให้กดปุ่ม AC แล้วเริ่มทำตามขั้นตอนในข้อ 1
- 1.4 การปิดเครื่อง ให้กดที่ปุ่มเมนูด้านซ้ายบน และคลิกที่ไอคอน "ปิดเครื่อง" หน้าจอจะ แสดงข้อความให้ยืนยันการปิดเครื่อง ให้คลิกที่ปุ่ม "ยืนยัน" เครื่องจะดับ จึงกดปิด สวิตซ์ปลั๊กไฟ

## **2. จุดบริการเติมเงินเข้าบัตร**

ขั้นตอนการใช้งาน โดยเจ้าหน้าที่ในจุดที่ให้บริการเติมเงินจะใช้เครื่องบันทึกการรับเติมเงินเข้าบัตร จะแสดงหน้าจอดังรูป

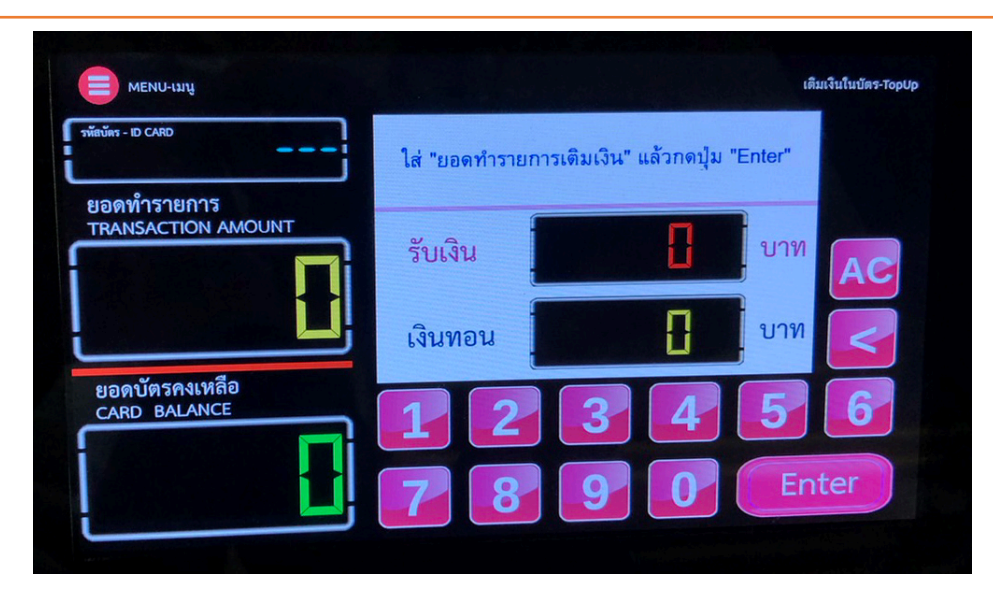

2.1 กดตัวเลขจํานวนเงินที่ต้องการเติม เช่น เติมเงิน 150 บาท ให้กดที่ปุ่มตัวเลข 150 โดย รับเงินสดมา 200 บาท ให้กดปุ่มตัวเลข 200 แล้วกดปุ่ม Enter แล้วให้ลูกค้า(นักเรียน) แตะบัตรบริเวณหน้าเครื่อง โดยถ้าเติมเงินสําเร็จระบบจะแสดงเครื่องหมายถูกและ แสดงข้อความ "เติมเงินสำเร็จ" โดยจะแสดงตัวเลขยอดทำรายการเติมเงิน ยอดคงเหลือในบัตร ยอดรับเงิน และยอดเงินทอน

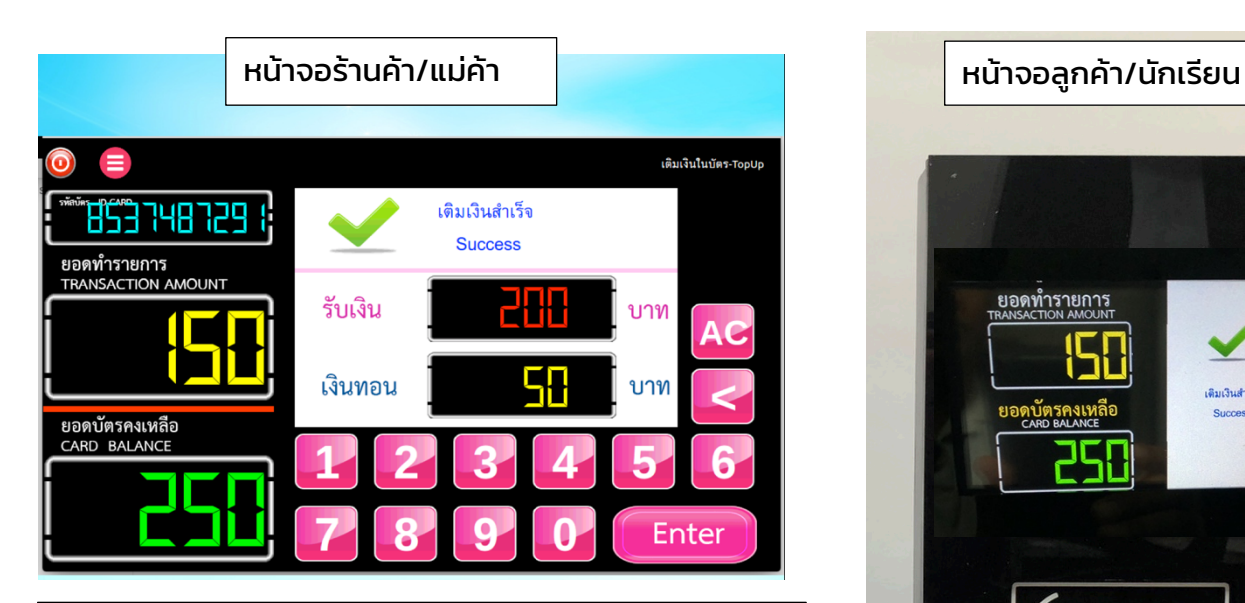

หมายเหตุ: ในการทํารายการต่อไป ให้กดปุ่ม AC แล้วเริ่ มทําในข้อ 2.1

ถ้าหาก กดปุ่มตัวเลขผิดให้กดปุ่มเครื่อง < แล้วกดปุ่มแก้ไขตัวเลขใหม่หรือกดปุ่ม AC เพื่อรีเซ็ตตัวเลข

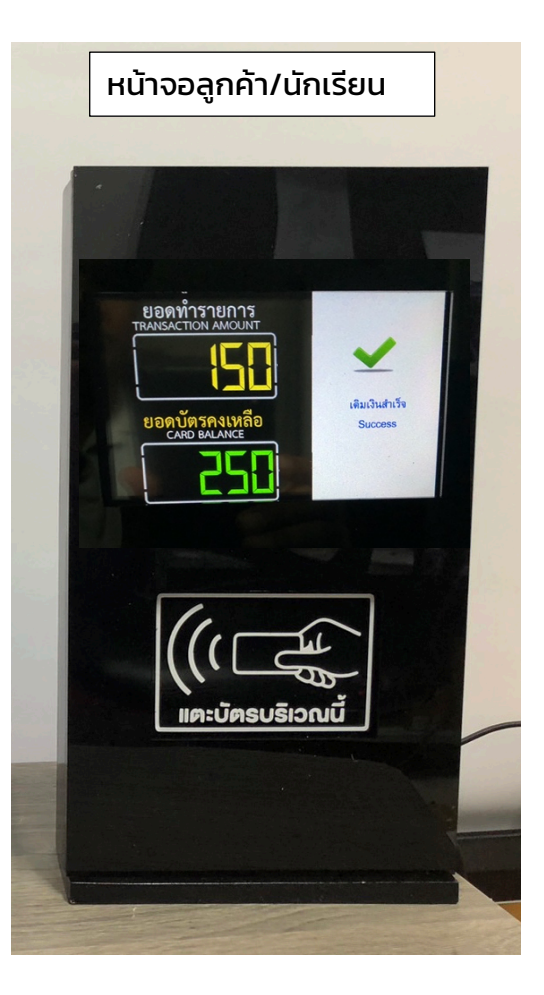

## **3. เครื่องเช็คยอดเงินคงเหลือในบัตร**

ใช้สําหรับเป็นจุดให้ลูกค้า/นักเรียน เช็คยอดเงินคงเหลือในบัตร โดยการแตะบัตรบริเวณด้านหน้า ของเครื่องเช็คบัตร ระบบจะแสดงตัวเลขยอดเงินคงเหลือในบัตร ดังรูป

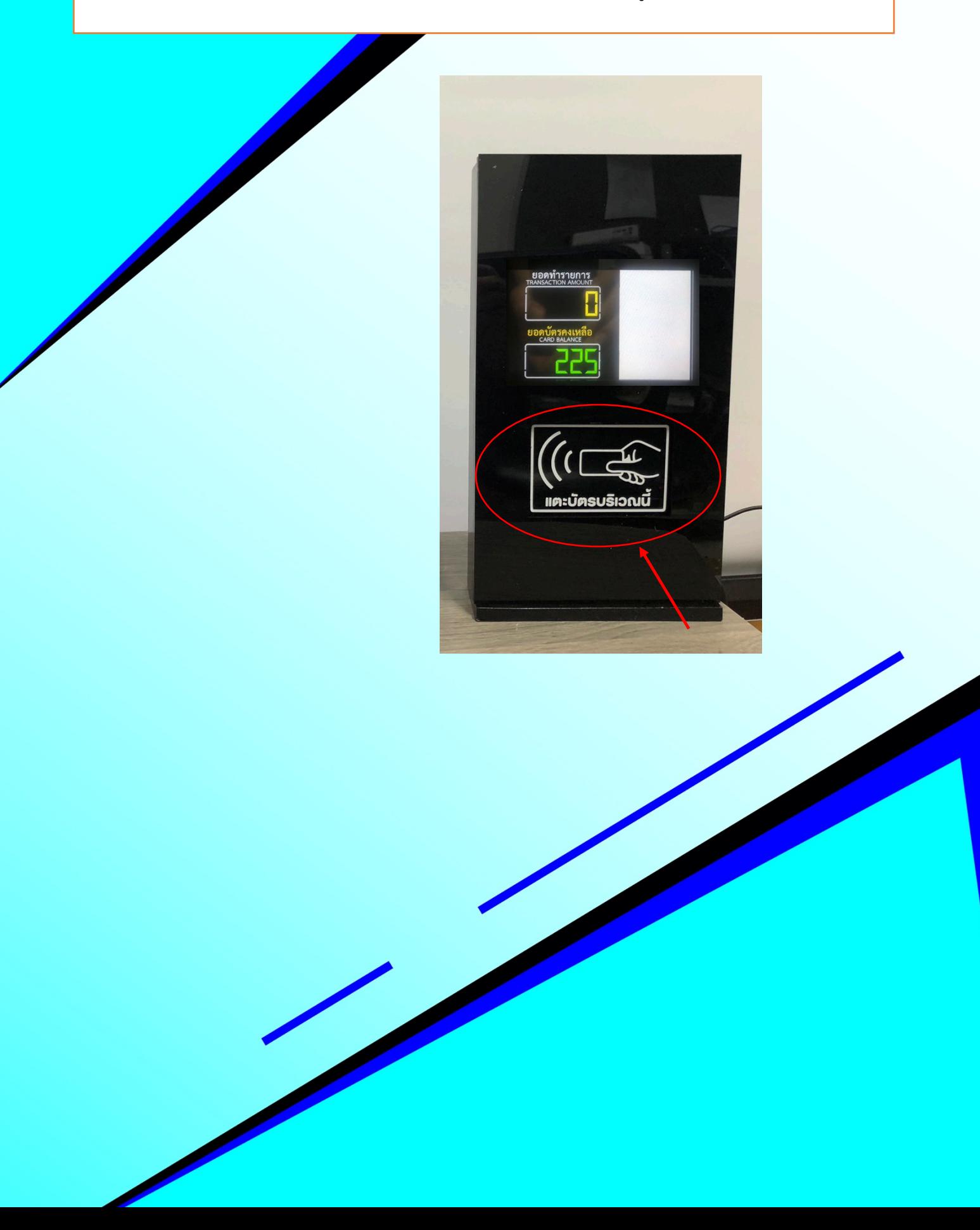